## **Sumner Government Wellness Portal**

Below instructions include how to register and submit your physical

## Visit the site: *sumnergov.wellright.com* **Step 1:**

## If it is your first time to the site, click on *'REGISTER'* and complete the registration process **Step 2:**

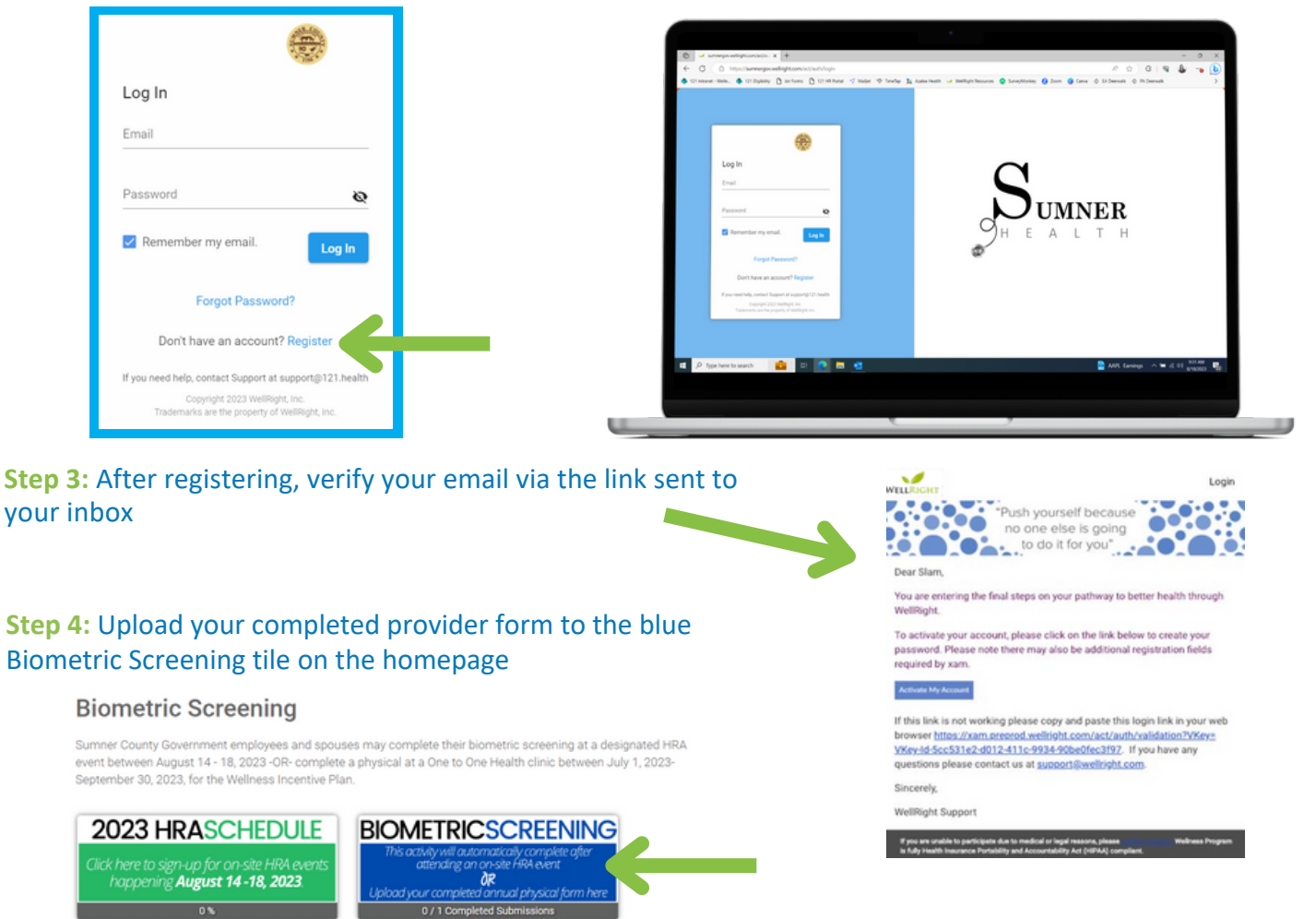

**Step 5** *(Do not complete if your spouse is not covered on the medical plan)***:** Invite your spouse covered by the Sumner Government medical plan. Hover over the person outline in the top right corner and select Family. Select the 'Invite' button and fill out all fields for your spouse (a unique email address is required).

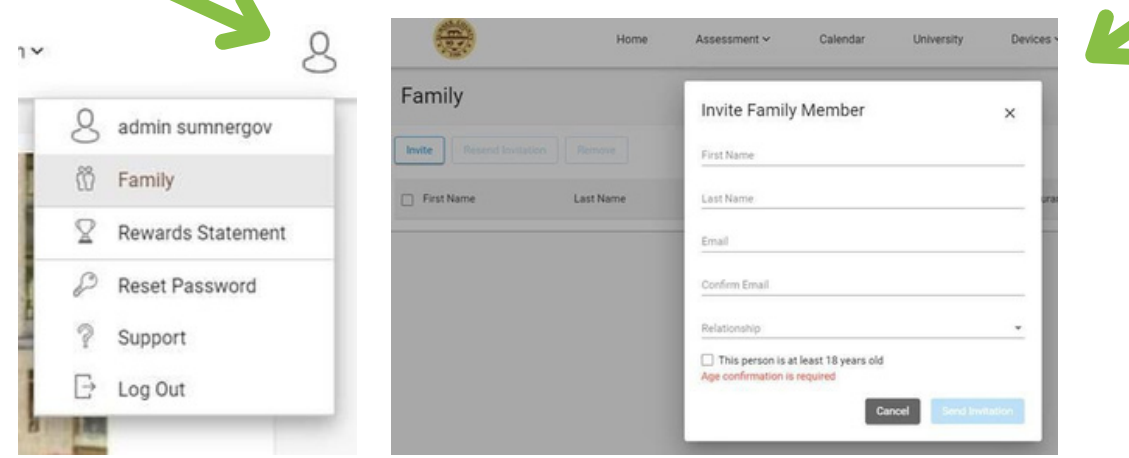

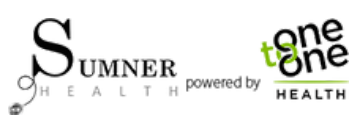